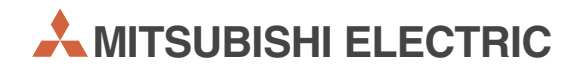

# **MELSEC A/Q**

Speicherprogrammierbare Steuerungen

Installationsbeschreibung

# **ETHERNET-Module AJ71QE71 A1SJ71QE71-B2 A(1S)J71QE71-B5**

**MITSUBISHI ELECTRIC** INDUSTRIAL AUTOMATION

## **Zu dieser Installationsbeschreibung**

Die in diesem Handbuch vorliegenden Texte, Abbildungen, Diagramme und Beispiele dienen ausschließlich der Erläuterung der ETHERNET-Module A1SJ71QE71-B2, A1SJ71QE71-B5, AJ71QE71 und AJ71QE71-B5 in Verbindung mit den speicherprogrammierbaren Steuerungen der MELSEC-Serien.

Sollten sich Fragen bezüglich Programmierung und Betrieb des in diesem Handbuch beschriebenen Module ergeben, zögern Sie nicht, Ihr zuständiges Verkaufsbüro oder einen Ihrer Vertriebspartner (siehe Umschlagrückseite) zu kontaktieren. Aktuelle Informationen sowie Antworten auf häufig gestellte Fragen erhalten Sie über die Mitsubishi-Homepage unter www.mitsubishi-automation.de.

Die MITSUBISHI ELECTRIC EUROPE B.V behält sich vor, jederzeit technische Änderungen oder Änderungen dieses Handbuchs ohne besondere Hinweise vorzunehmen.

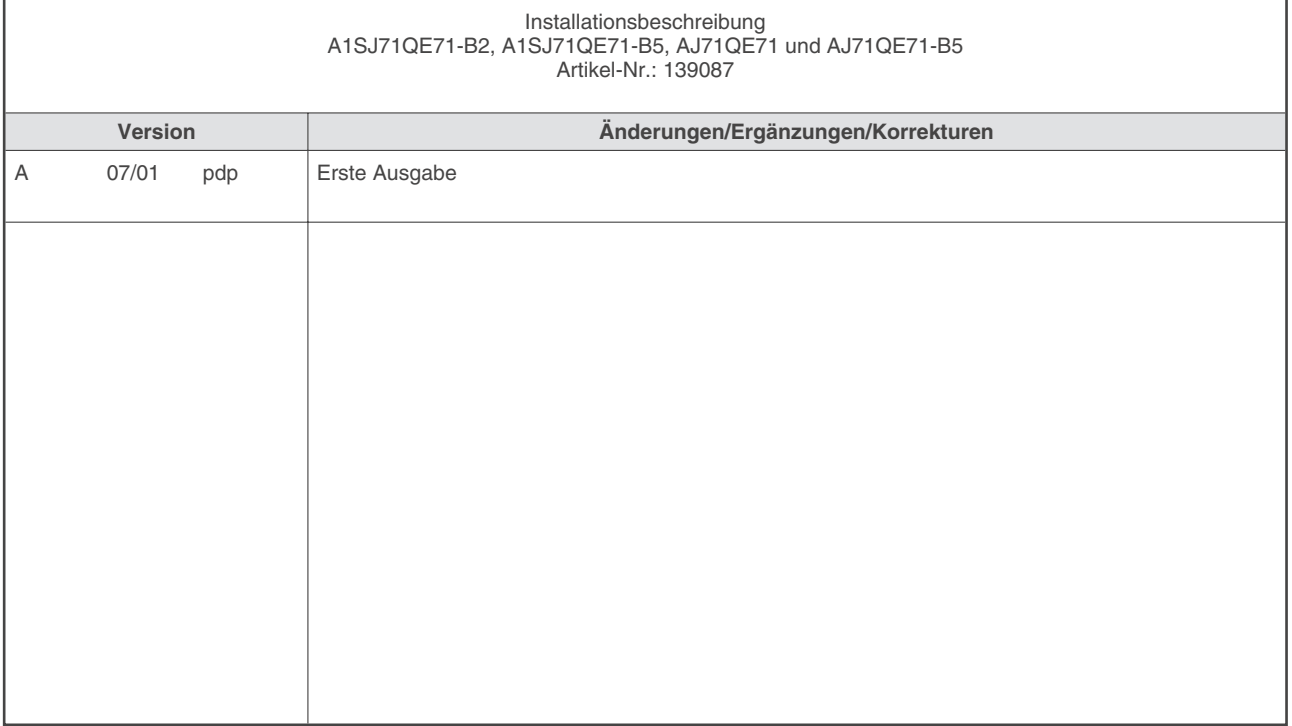

## **Inhaltsverzeichnis**

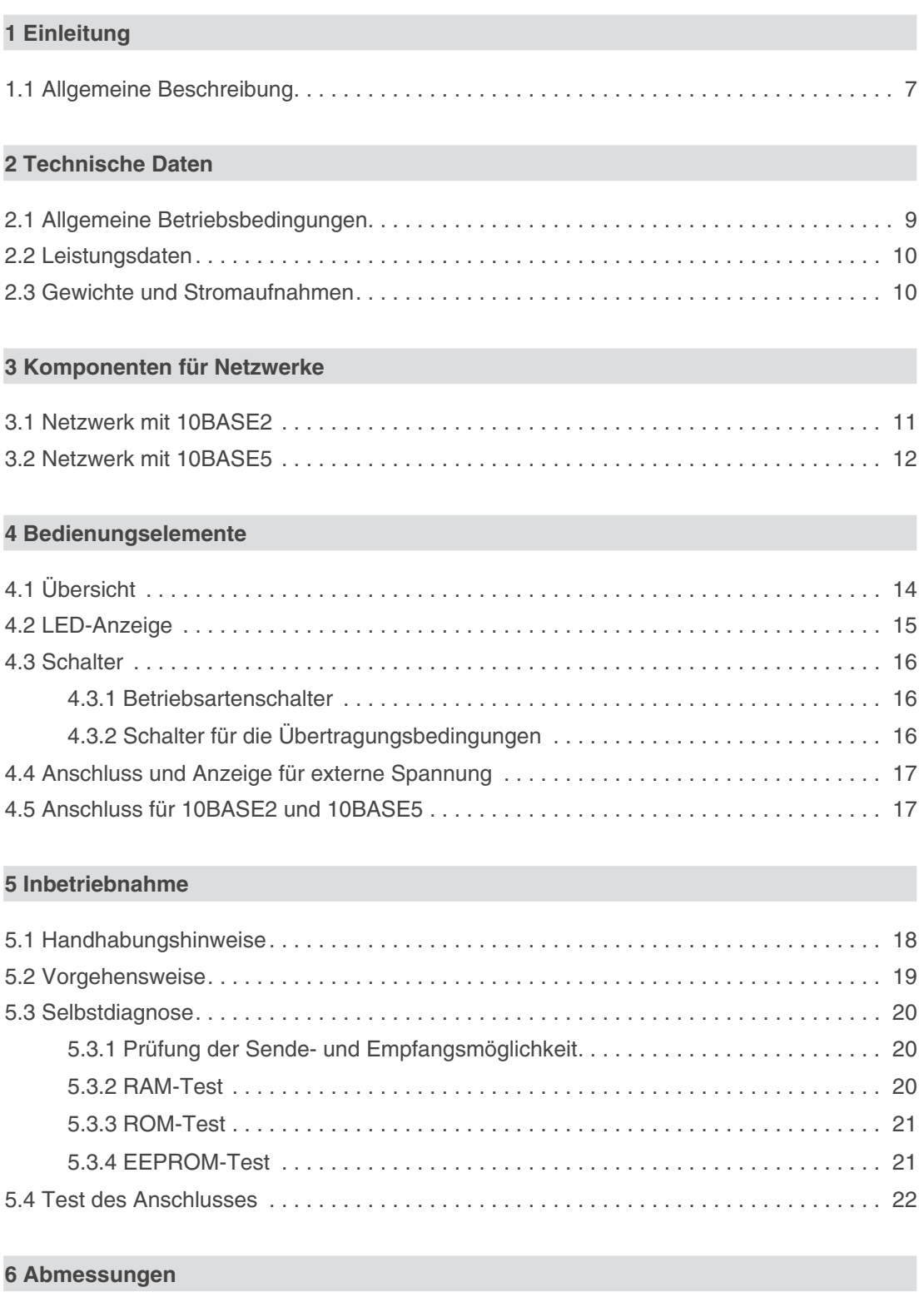

# **Sicherheitshinweise**

## **Zielgruppe**

Dieses Handbuch richtet sich ausschließlich an anerkannt ausgebildete Elektrofachkräfte, die mit den Sicherheitsstandards der Automatisierungstechnik vertraut sind. Projektierung, Installation, Inbetriebnahme, Wartung und Prüfung der Geräte dürfen nur von einer anerkannt ausgebildeten Elektrofachkraft, die mit den Sicherheitsstandards der Automatisierungstechnik vertraut ist, durchgeführt werden. Eingriffe in die Hard- und Software unserer Produkte, soweit sie nicht in diesem Handbuch beschrieben sind, dürfen nur durch unser Fachpersonal vorgenommen werden.

### **Bestimmungsgemäßer Gebrauch**

Die ETHERNET-Module der A/Q-Serie sind nur für die Einsatzbereiche vorgesehen, die in der vorliegenden Bedienungsanleitung beschrieben sind. Achten Sie auf die Einhaltung aller im Handbuch angegebenen Kenndaten. Die Produkte wurden unter Beachtung der Sicherheitsnormen entwickelt, gefertigt, geprüft und dokumentiert. Unqualifizierte Eingriffe in die Hardoder Software bzw. Nichtbeachtung der in diesem Handbuch angegebenen oder am Produkt angebrachten Warnhinweise können zu schweren Personen- oder Sachschäden führen. Es dürfen nur von MITSUBISHI ELECTRIC empfohlene Zusatz- bzw. Erweiterungsgeräte in Verbindung mit den speicherprogrammierbaren Steuerungen der A/Q-Serie benutzt werden. Jede andere darüber hinausgehende Verwendung oder Benutzung gilt als nicht bestimmungsgemäß.

### **Sicherheitsrelevante Vorschriften**

Bei der Projektierung, Installation, Inbetriebnahme, Wartung und Prüfung der Geräte müssen die für den spezifischen Einsatzfall gültigen Sicherheits- und Unfallverhütungsvorschriften beachtet werden. Es müssen besonders folgende Vorschriften (ohne Anspruch auf Vollständigkeit) beachtet werden:

- VDE-Vorschriften
	- **–** VDE 0100 Bestimmungen für das Errichten von Starkstromanlagen mit einer Nennspannung bis 1000 V
	- **–** VDE 0105 Betrieb von Starkstromanlagen
	- **–** VDE 0113 Elektrische Anlagen mit elektronischen Betriebsmitteln
	- **–** VDE 0160 Ausrüstung von Starkstromanlagen und elektrischen Betriebsmitteln
	- **–** VDE 0550/0551 Bestimmungen für Transformatoren
	- **–** VDE 0700 Sicherheit elektrischer Geräte für den Hausgebrauch und ähnliche Zwecke
	- **–** VDE 0860 Sicherheitsbestimmungen für netzbetriebene elektronische Geräte und deren Zubehör für den Hausgebrauch und ähnliche Zwecke
- **•** Brandverhütungsvorschriften
- Unfallverhütungsvorschrift
	- **–** VBG Nr.4 Elektrische Anlagen und Betriebsmittel

### **Erläuterung zu den Gefahrenhinweisen**

In diesem Handbuch befinden sich Hinweise, die für den sachgerechten sicheren Umgang mit dem Gerät wichtig sind. Die einzelnen Hinweise haben folgende Bedeutung:

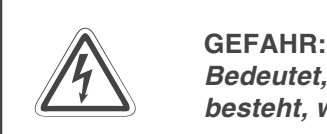

Bedeutet, dass eine Gefahr für das Leben und die Gesundheit des Anwenders **besteht, wenn die entsprechenden Vorsichtsmaßnahmen nicht getroffen werden.**

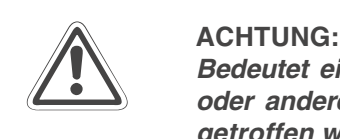

**Bedeutet eine Warnung vor möglichen Beschädigungen des Gerätes, der Software oder anderen Sachwerten, wenn die entsprechenden Vorsichtsmaßnahmen nicht getroffen werden.**

### **Allgemeine Gefahrenhinweise und Sicherheitsvorkehrungen**

Die folgenden Gefahrenhinweise sind als generelle Richtlinie für speicherprogrammierbare Steuerungen in Verbindung mit anderen Geräten zu verstehen. Sie müssen bei Projektierung, Installation und Betrieb der elektrotechnischen Anlage unbedingt beachtet werden.

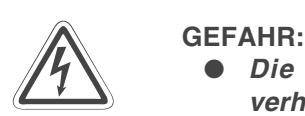

- **Die im spezifischen Einsatzfall geltenden Sicherheits- und Unfallverhütungsvorschriften sind zu beachten. Der Einbau, die Verdrahtung und das Öffnen der Baugruppen, Bauteile und Geräte müssen im spannungslosen Zustand erfolgen.**
- **Baugruppen, Bauteile und Geräte müssen in einem berührungssicheren Gehäuse mit einer bestimmungsgemäßen Abdeckung und Schutzeinrichtung installiert werden.**
- **Bei Geräten mit einem ortsfesten Netzanschluss muss ein allpoliger Netztrennschalter oder eine Sicherung in die Gebäudeinstallation eingebaut werden.**
- **Überprüfen Sie spannungsführende Kabel und Leitungen, mit denen die Geräte verbunden sind, regelmäßig auf Isolationsfehler oder Bruchstellen.** Bei Feststellung eines Fehlers in der Verkabelung müssen Sie die Geräte und **die Verkabelung sofort spannungslos schalten und die defekte Verkabelung ersetzen.**
- **Überprüfen Sie vor der Inbetriebnahme, ob der zulässsige Netzspannungsbereich mit der örtlichen Netzspannung übereinstimmt.**
- **Fehlerstrom-Schutzeinrichtungen nach DIN VDE 0641 Teil 1-3 sind als alleiniger Schutz bei indirekten Berührungen in Verbindung mit Positionierantrieben nicht ausreichend. Hierfür sind zusätzliche bzw. andere Schutzmaßnahmen zu ergreifen.**
- **NOT-AUS-Einrichtungen gemäß VDE 0113 müssen in allen Betriebsarten der SPS wirksam bleiben. Ein Entriegeln der NOT-AUS-Einrichtung darf keinen unkontrollierten oder undefinierten Wiederanlauf bewirken.**
- **Damit ein Leitungs- oder Aderbruch auf der Signalseite nicht zu undefinierten Zuständen führen kann, sind entsprechende Sicherheitsvorkehrungen zu treffen.**
- Beim Einsatz der Module muss stets auf die strikte Einhaltung der Kenndaten **für elektrische und physikalische Größen geachtet werden.**

# <span id="page-6-0"></span>**1 Einleitung**

In der vorliegenden Installationsbeschreibung sind die wichtigsten Kenndaten der ETHER-NET-Module A1SJ71QE71-B2, A1SJ71QE71-B5, AJ71QE71 und AJ71QE71-B5 zusammengestellt. Es dient dem erfahrenen Anwender zur schnellen Inbetriebnahme der Module. Eine detaillierte Beschreibung der Funktionen, des Anschlusses, der Montage und der Programmieranweisungen finden Sie in den Handbüchern der ETHERNET-Module A1SJ71QE71-B2, A1SJ71QE71-B5, AJ71QE71 und AJ71QE71-B5. Für eine optimale Nutzung der Module müssen diese Handbücher vor der ersten Inbetriebnahme der Module komplett gelesen und verstanden worden sein.

## **1.1 Allgemeine Beschreibung**

Die ETHERNET-Module dienen zur Verbindung einer SPS der QnA/QnAS-Serie mit dem ETHERNET. Dadurch ist ein schneller Datenaustausch zwischen der SPS und z. B. einen Personal Computer, einer Prozessvisualisierung oder anderen Steuerungen möglich. Als Übertragungsprotokoll wird dazu TCP/IP oder UCP/IP verwendet. Die einzelnen Module unterscheiden sich durch ihre Schnittstelle und dadurch, mit welchen CPU- und MELSECNET/10-Modulen sie kombiniert werden können.

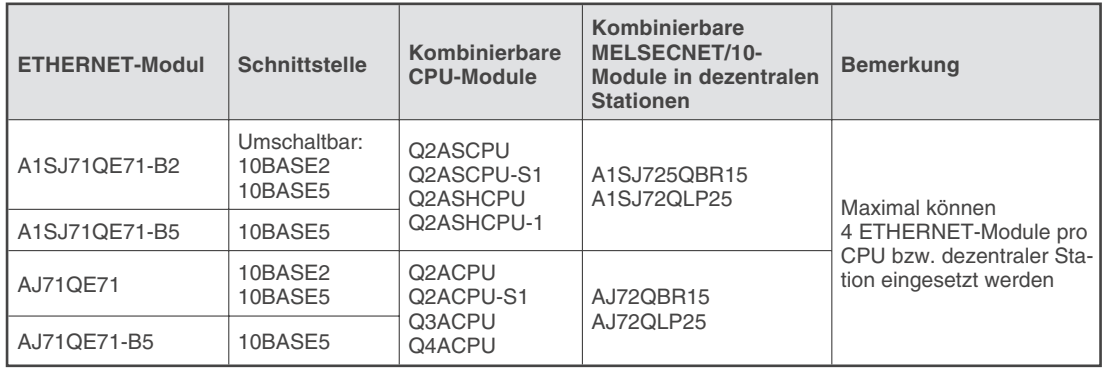

**HINWEIS** In dieser Kurzreferenz wird der Netzwerkaufbau mit 10BASE2 und 10BASE5 beschrieben. Folgen Sie nur den Beschreibungen für die Schnittstelle, die Sie verwenden.

## **Baugruppenträger**

Grundsätzlich können die ETHERNET-Module in alle Baugruppenträger der zugehörigen Serie installiert werden. Jedoch sind einige Punkte zu beachten:

- Wenn ein ETHERNET-Modul in einen Erweiterungsbaugruppenträger ohne eigenes Netzteil (z. B. A52B oder A55B) installiert wird, kann eventuell die Spannungsversorgung nicht ausreichend sein. Deshalb sollte diese Art der Installation vermieden werden. Falls doch ein ETHERNET-Modul in einen Baugruppenträger ohne eigene Spannungsversorgung eingesetzt wird, muss die Kapazität des Netzteiles des Hauptbaugruppenträgers ausreichend groß sein. Berücksichtigen Sie auch den Spannungsabfall durch die Verbindungsleitung zwischen Haupt- und Erweiterungsbaugruppenträger bei der Auswahl der Verbindungsleitung. Nähere Hinweise hierzu finden Sie im Handbuch der von Ihnen verwendeten CPU.
- Die ETHERNET-Module können zusammen mit einer CPU oder in einer dezentralen Station des MELSECNET/10 eingesetzt werden.

**HINWEISE** Die ETHERNET-Module können nicht in dezentrale Stationen des MELSECNET (II) oder des MELSECNET/B installiert werden.

> ETHERNET ist ein eingetragenes Warenzeichen der XEROX Co. LTD. 10BASE2 ist die offizielle Bezeichnung für Cheapernet. Cheapernet ist kein eingetragenes Warenzeichen.

Beachten Sie bitte die folgenden Sicherheitshinweise für die Installation der Module auf dem Baugruppenträger.

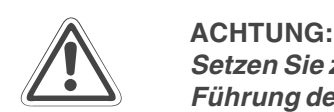

Setzen Sie zur Montage das Modul zuerst mit dem Winkel in die dafür vorgesehene **Führung des Baugruppenträgers ein und ziehen Sie dann die Befestigungsschraube mit dem vorgeschiebenen Drehmoment an. Wenn das Modul nicht korrekt montiert wird, kann das zum Zusammenbruch des Datenaustausches, zu Störungen oder zum Ausfall von Teilen der Module führen.**

**Berühren Sie keine leitenden Teile oder elektronische Bauteile der Module. Dies kann zu Störungen oder Beschädigung der Baugruppe führen.**

# <span id="page-8-0"></span>**2 Technische Daten**

## **2.1 Allgemeine Betriebsbedingungen**

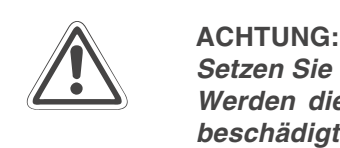

**Setzen Sie die Module nur bei den unten aufgeführten Betriebsbedingungen ein. Werden die Module unter anderen Bedingungen betrieben, können Baugruppen beschädigt werden und es besteht die Gefahr von elektrischen Schlägen, Feuer, oder Störungen.**

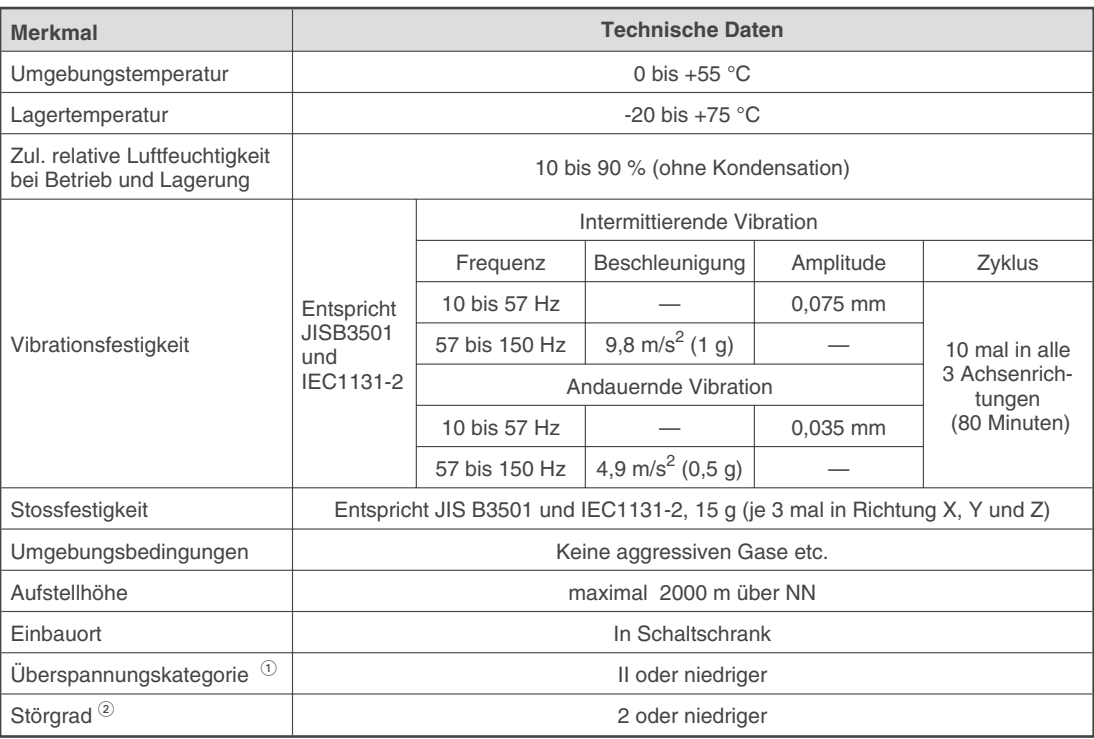

 $\overline{0}$  Gibt an, in welchen Bereich der Spannungsversorgung vom öffentlichen Netz bis zur Maschine das Gerät angeschlossen ist. Kategorie II gilt für Geräte, die ihre Spannung aus einem festen Netz beziehen. Die Überspannungsfestigkeit für Geräte, die mit Spannungen bis 300 V betrieben werden, ist 2500 V.

 $\circled{2}$  Gibt einen Index für den Grad der Störungen an, die von dem Modul an die Umgebung abgegeben werden. Störgrad 2 gibt an, dass keine Störungen induziert werden. Bei Kondensation kann es jedoch zu induzierten Störungen kommen.

## <span id="page-9-0"></span>**2.2 Leistungsdaten**

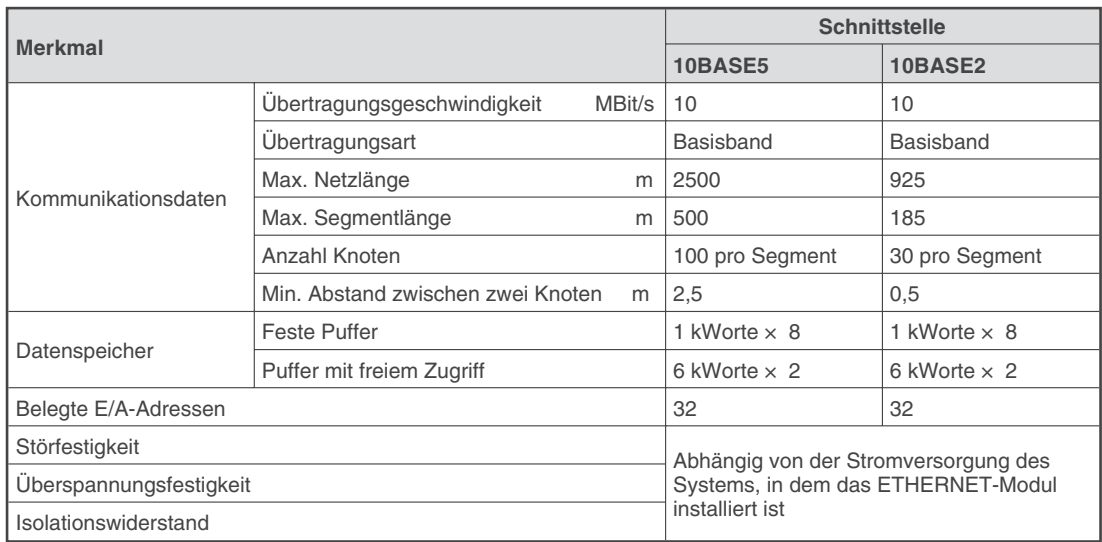

In der folgenden Abbildung sind die Längen und Begriffe definiert:

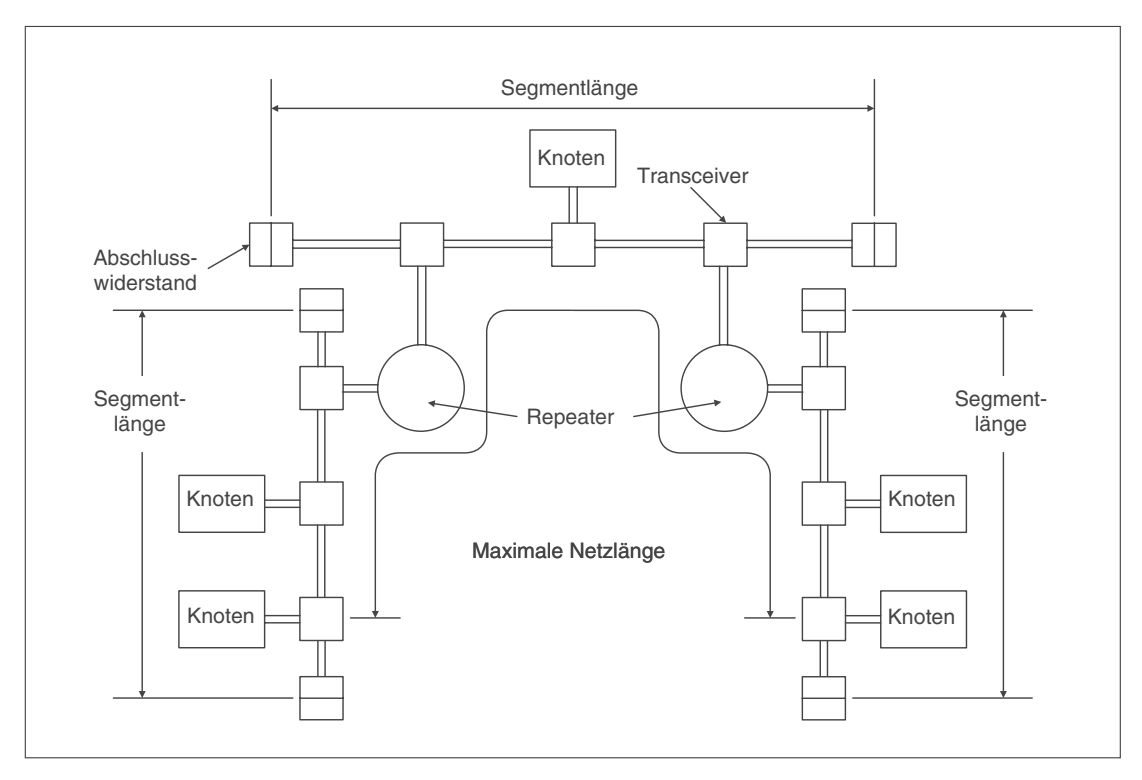

## **2.3 Gewichte und Stromaufnahmen**

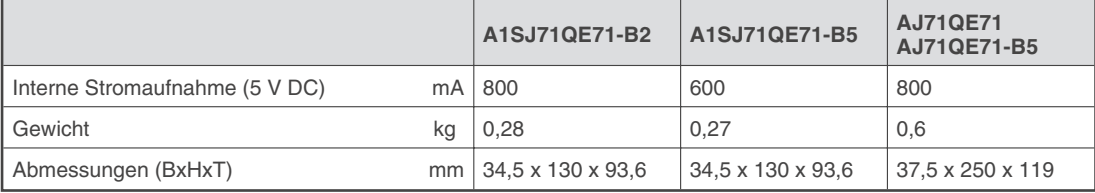

# <span id="page-10-0"></span>**3 Komponenten für Netzwerke**

 $\triangle$ 

**ACHTUNG:**<br>*Verlegen S.*<br>*leitungen o* Verlegen Sie die Busleitung nicht in der Nähe von Netz- oder Hochspannungs**leitungen oder Leitungen, die eine Lastspannung führen. Der Mindestabstand zu diesen Leitungen beträgt 100 mm. Wenn dies nicht beachtet wird, können durch Störungen Fehlfunktionen auftreten.**

> **Schalten Sie die Versorgungsspannung der SPS allpolig ab, bevor eine ETHER-**NET-Leitung angeschlossen wird. Wird dies nicht beachtet, kann es zu Störungen **oder Zerstörung der Baugruppe führen.**

> **Das Eindringen von leitfähigen Fremdkörpern in das Gehäuse der Module kann Feuer oder Störungen verursachen oder zum Zusammenbruch des Datenaustausches führen.**

## **3.1 Netzwerk mit 10BASE2**

Zum Aufbau eines Netzwerkes mit 10BASE2 werden die folgenden Komponenten benötigt:

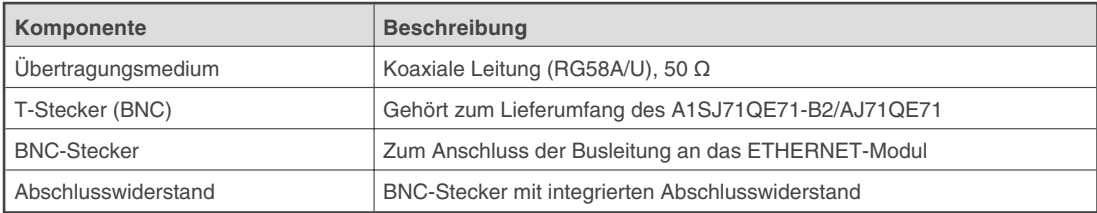

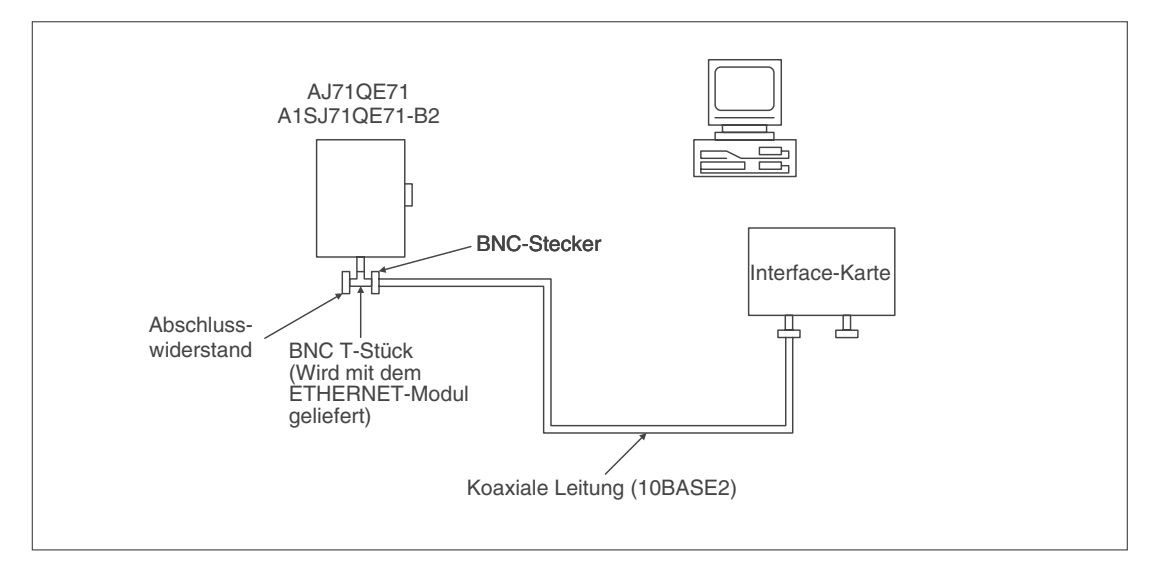

## **Beispiel für eine Netzwerkkonfiguration mit 10BASE2**

## <span id="page-11-0"></span>**3.2 Netzwerk mit 10BASE5**

Verwenden Sie zum Aufbau des Netzwerkes nur Leitungen, Stecker, Abschlusswiderstände, Transceiver und Transceiver-Leitungen, die dem ETHERNET-Standard entsprechen. Setzen Sie nur Transceiver ein, die über ein sogenanntes SQETEST- oder Heartbeat-Signal verfügen. Mit diesem Signal wird die korrekte Funktion des Transceivers überprüft.

Die folgende Tabelle zeigt die zum Aufbau eines Netzwerkes benötigten Komponenten.

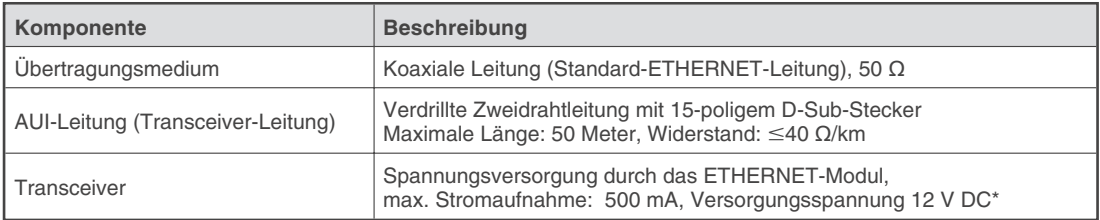

Die Eingangsspannung des Transceivers kann im Bereich von 12 V ( $-6\%$ ) und 15 V (+15%) liegen. Der Spannungsabfall bei der Versorgung des Transceivers durch das ETHER-NET-Modul beträgt maximal 0,8 Volt. Unter Berücksichtigung des Spannungsabfalles in der AUI-Leitung ergibt sich eine Versorgungsspannung von 14,08 bis 15,75 V für den Transceiver, die am ETHERNET-Modul eingespeist werden muss.

## **Beispiel für eine Netzwerkkonfiguration mit 10BASE5:**

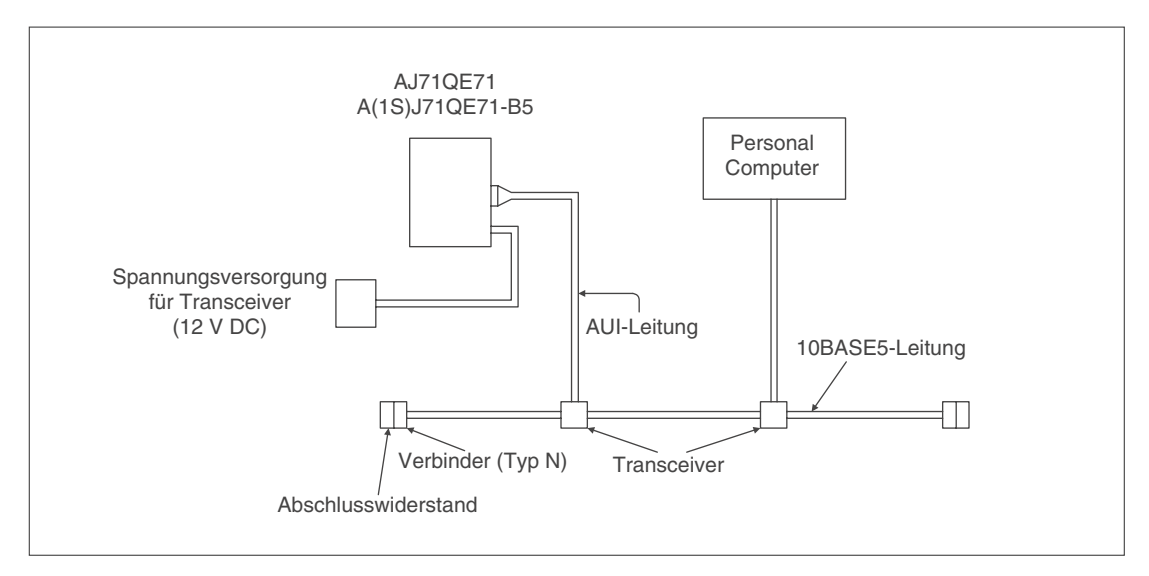

## **Belegung der 15-poligen Sub-D-Buchse**

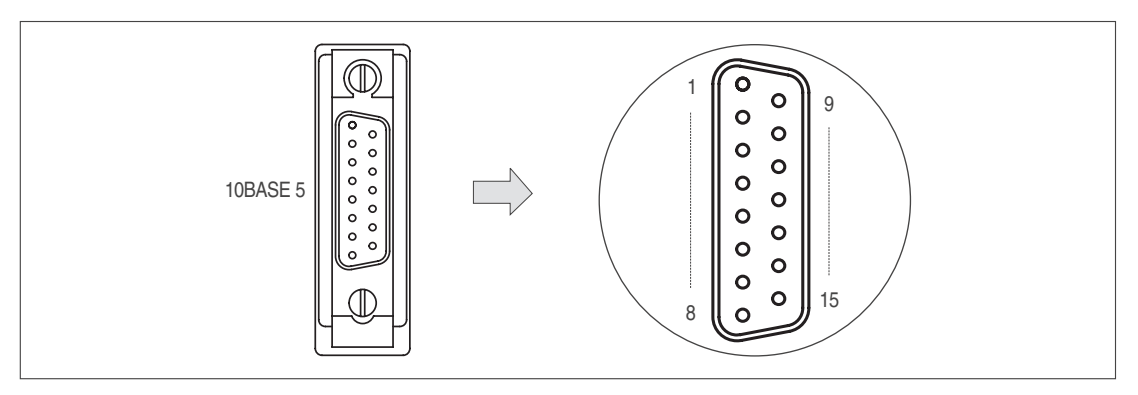

In der folgenden Tabelle ist die Belegung der 15-poligen Sub-D-Buchse der ETHERNET-Module dargestellt.

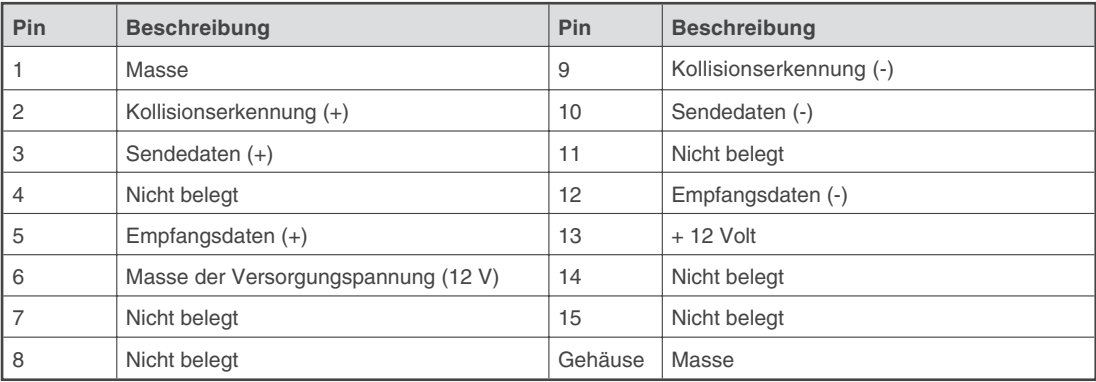

# <span id="page-13-0"></span>**4 Bedienungselemente**

## **4.1 Übersicht**

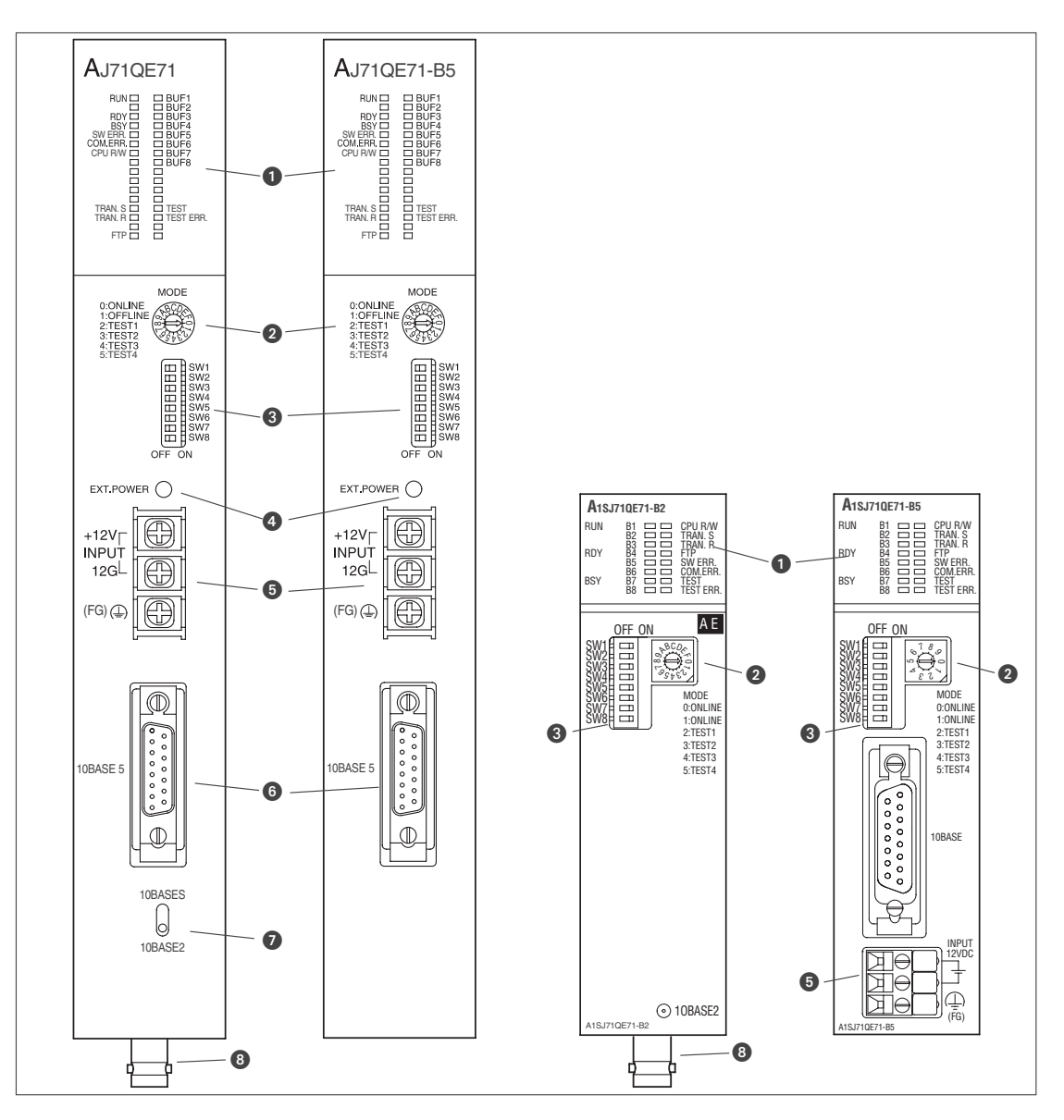

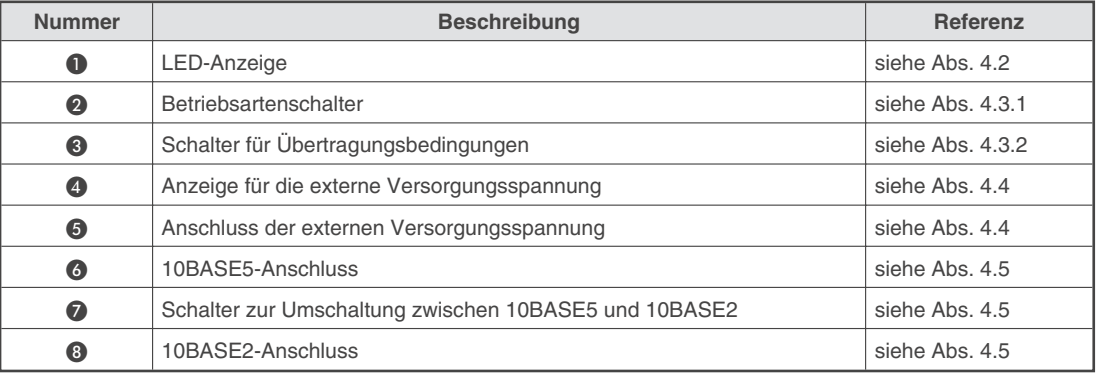

## <span id="page-14-0"></span>**4.2 LED-Anzeige**

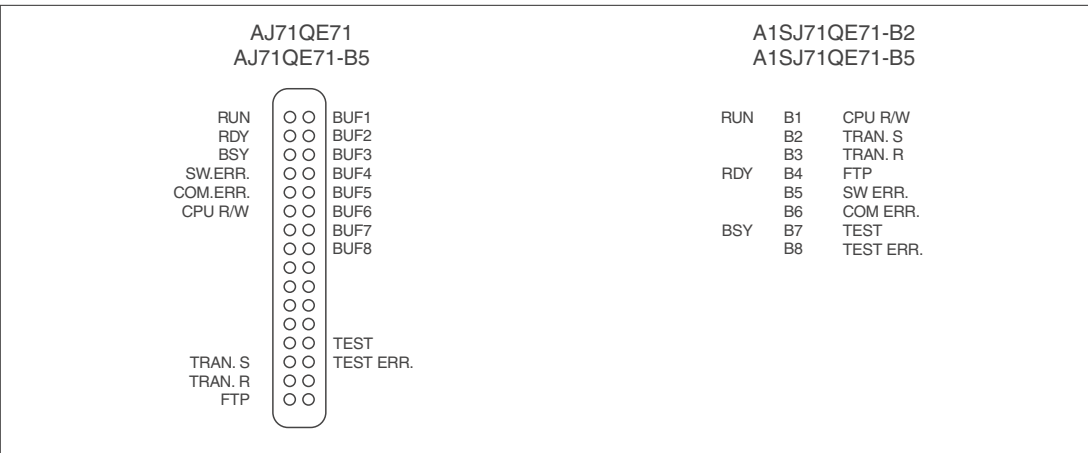

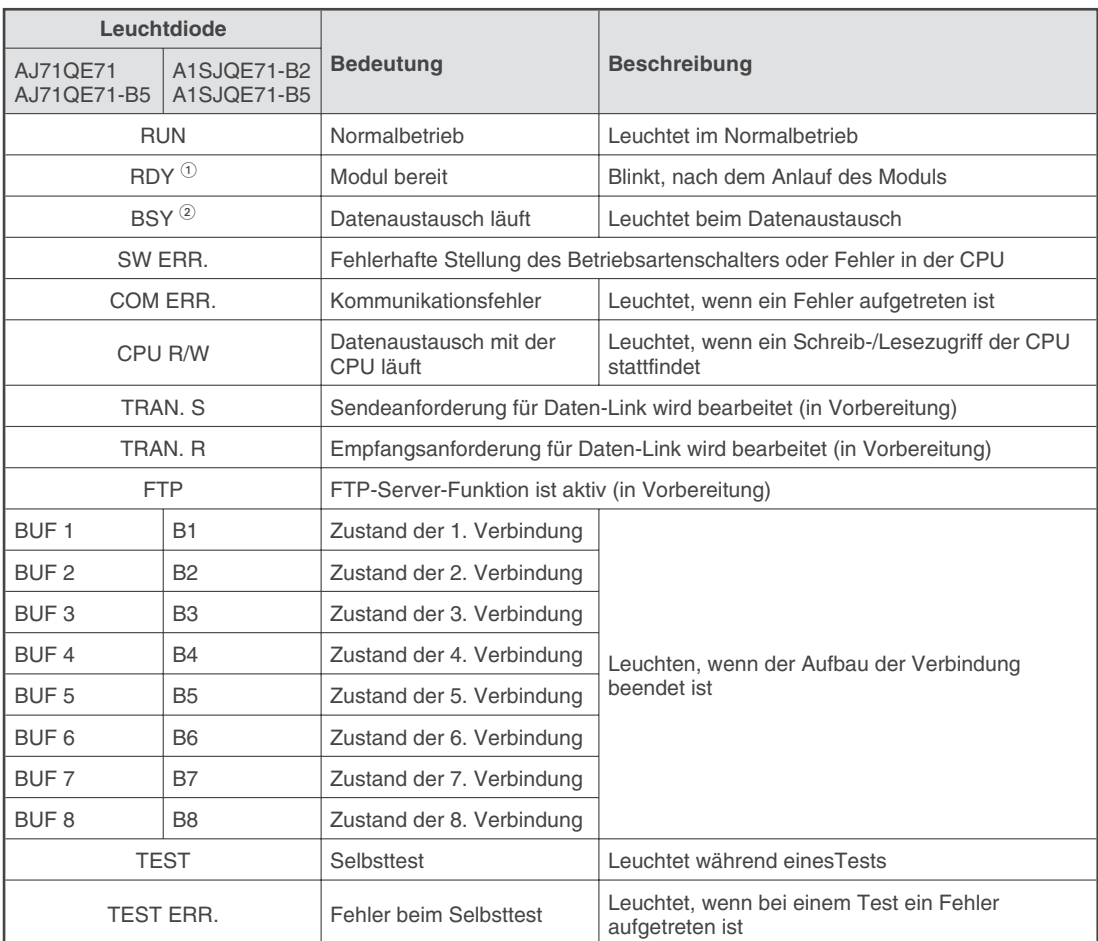

- Die Leuchtdiode "RDY" blinkt 20 s, nachdem der Anlauf im Online-Betrieb (Betriebsartenschalter in Stellung "0") fehlerfrei abgeschlossen wurde.
- 2 Beim Übertragen von Daten mit Übertragungsprozedur zu einer Partnerstation leuchtet die Leuchtdiode "BSY", bis eine Quittung vom Empfänger der Daten eingetroffen ist oder ein Übertragungsfehler erkannt wird. Bei Empfang von Daten leuchtet die Leuchtdiode "BSY", bis die Antwort an die Partnerstation gesendet wurde.

ETHERNET-Module 15

## <span id="page-15-0"></span>**4.3 Schalter**

## **4.3.1 Betriebsartenschalter**

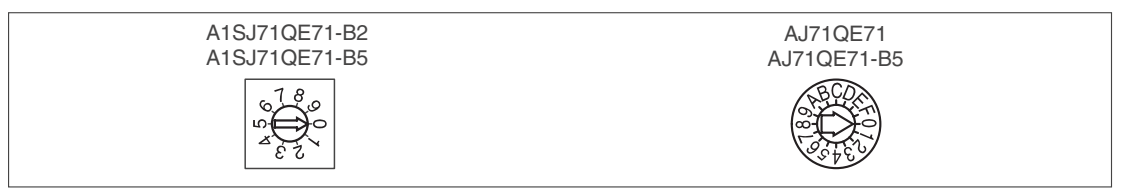

Bei der Auslieferung der Module ist "0" (Online-Betrieb) eingestellt.

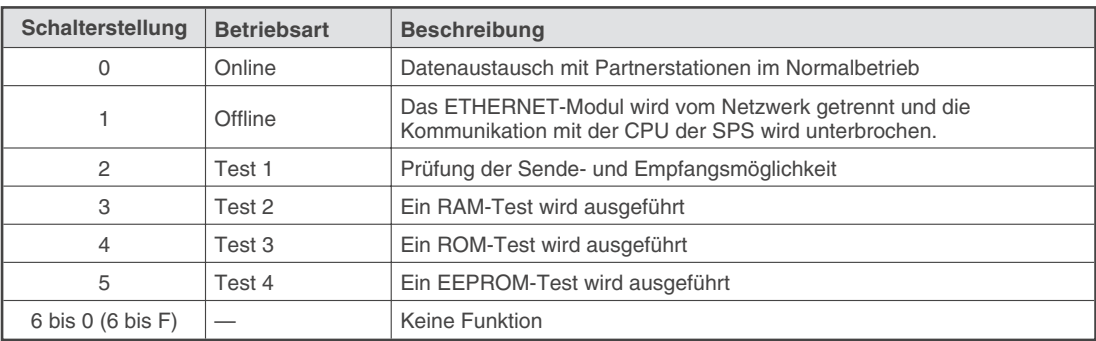

## **4.3.2 Schalter für die Übertragungsbedingungen**

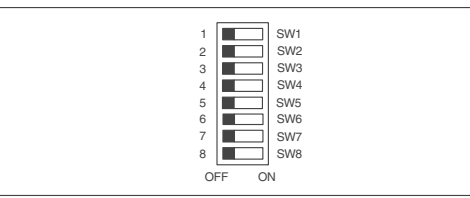

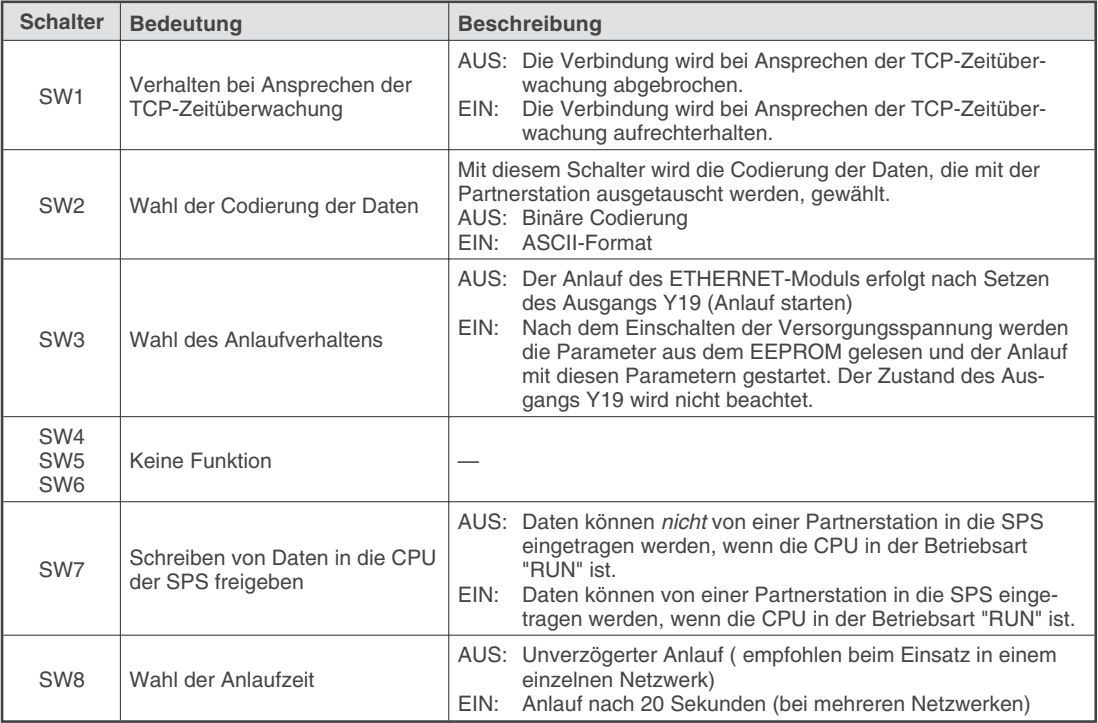

## <span id="page-16-0"></span>**4.4 Anschluss und Anzeige für externe Spannung**

Bei den Modulen AJ71QE71, AJ71QE71-B5 und A1SJ71QE71-B5 wird an den Klemmen (6 in der Übersicht auf Seite 13) eine externe Spannung zur Versorgung eines Transceivers angeschlossen. Beim AJ71QE71 ist diese Spannung nur bei Verwendung der 10BASE5-Schnittstelle erforderlich

Die LED "EXT.POWER" dient beim AJ71QE71 und AJ71QE71-B5 zur Kontrolle, dass die externe Spannung zur Versorgung eines Transceivers eingeschaltet ist.

## **4.5 Anschluss für 10BASE2 und 10BASE5**

Beim Modul AJ71QE71 kann mit dem Schalter @ (Übersicht auf Seite 13) zwischen den Schnittstellen 10BASE2 und 10BASE5 umgeschaltet werden.

Der BNC-Stecker der 10BASE2-Leitung (Cheapernet) wird an der Unterseite der Module AJ71QE71 oder A1SJ71QE71-B2 angeschlossen(<sup>3</sup>D). Bei Verwendung einer 10BASE5-Schnittstelle wird die AUI-Leitung zur Verbindung mit dem Transceiver an die 15-polige Buchse an der Vorderseite der Module AJ71QE71 oder A1SJ71QE71-B5 angeschlossen.

# <span id="page-17-0"></span>**5 Inbetriebnahme**

## **5.1 Handhabungshinweise**

## **Vorsichtsmaßnahmen**

Da das Gehäuse, die Klemmenabdeckung usw. aus Kunststoff gefertigt sind, ist darauf zu achten, dass die Geräte keinen mechanischen Belastungen und starken Stößen ausgesetzt werden. Die Platinen dürfen in keinem Fall aus dem Gerät entfernt werden. Bei der Installation ist darauf zu achten, dass keine Drähte oder Metallspäne in das Gehäuse gelangen.

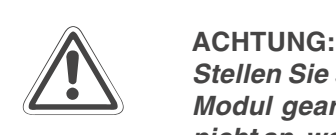

Stellen Sie sicher, dass die Betriebspannung immer unterbrochen ist, wenn an dem **Modul gearbeitet wird. Schließen Sie das Koaxialkabel der 10BASE5 Schnittstelle nicht an, wenn die Versorgungsspannung des ETHERNET-Moduls eingeschaltet ist.**

Ziehen Sie die Befestigungsschraube der Module mit den in den folgenden Tabellen angegebenen Anzugsmomenten an:

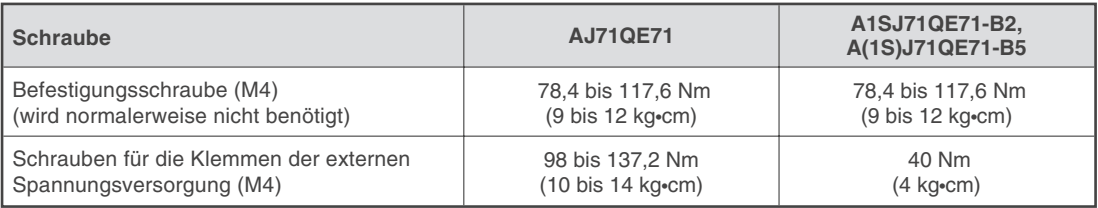

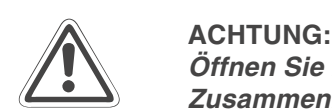

Öffnen Sie nicht das Gehäuse des Moduls. Verändern Sie nicht das Modul. **Zusammenbruch des Datenaustausches, Störungen, Verletzungen und/oder Feuer können die Folge sein.**

**Schalten Sie die Versorgungsspannung der SPS allpolig ab, bevor das Modul montiert oder demontiert wird.**

**Wird das Modul unter Spannung montiert oder demontiert, können Störungen auftreten oder das Modul kann beschädigt werden.**

## <span id="page-18-0"></span>**5.2 Vorgehensweise**

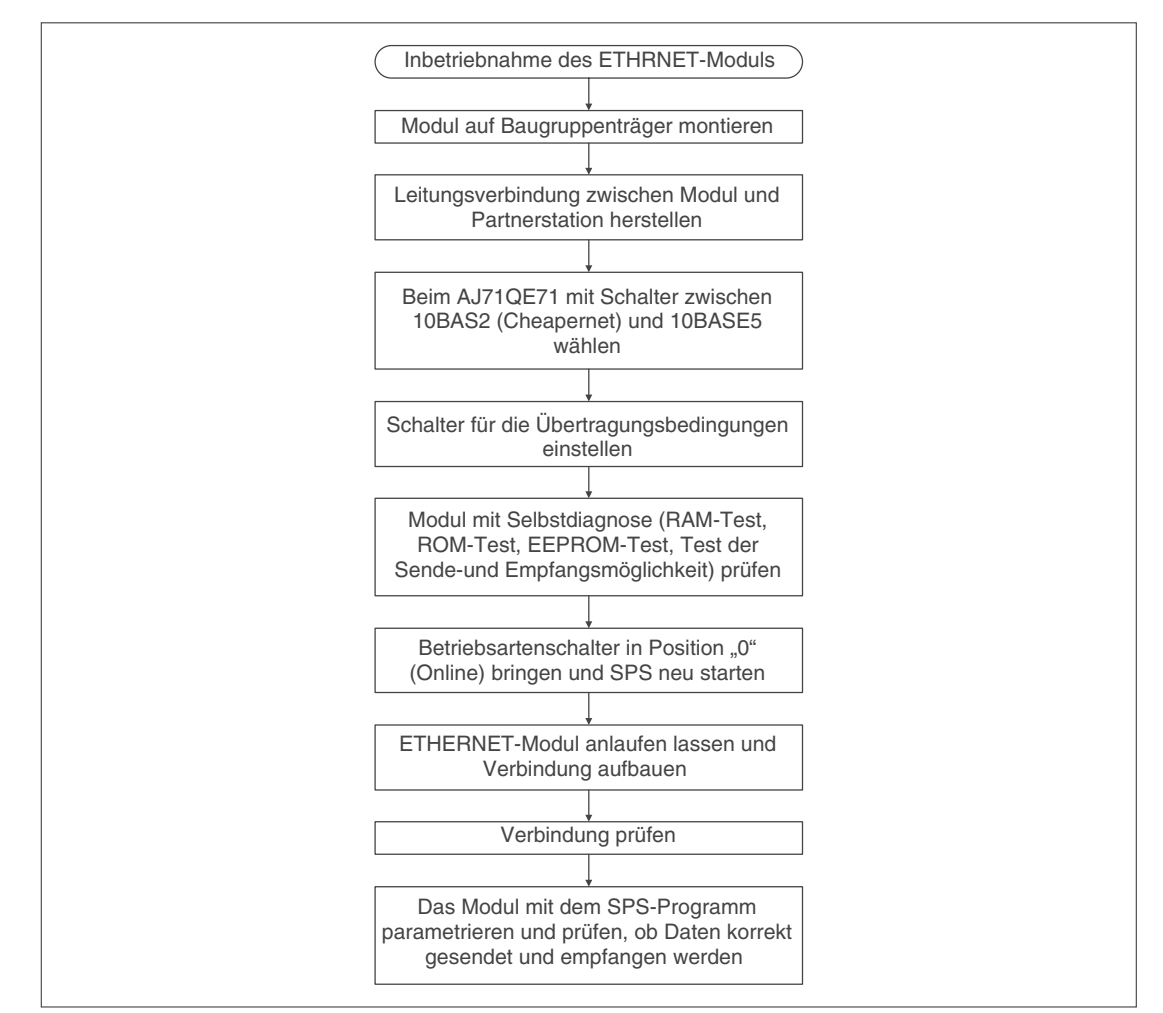

Zur Installation und Inbetriebnahme der Module gehen Sie entsprechend dem folgenden Ablaufdiagramm vor.

## **Sicherheitshinweise zum Betrieb der Module**

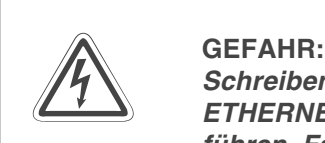

Schreiben Sie keine Daten in die reservierten Bereiche des Pufferspeichers der **ETHERNET-Module und setzen Sie keine reservierten Ausgänge, die zum Modul** führen. Falls dies gemacht wird, kann es zu Fehlfunktionen der SPS kommen.

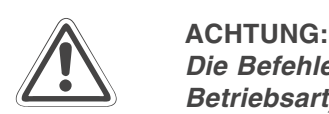

Die Befehle zur Steuerung der CPU (besonders zur Änderung von Daten oder der **Betriebsart) sollten nur angewendet werden, nachdem das Handbuch sorgfältig gelesen und die Sicherheitsmaßnahmen überprüft worden sind.** Fehler bei der Bedienung können zum Ausfall der Baugruppe oder zu Störungen **führen.**

## <span id="page-19-0"></span>**5.3 Selbstdiagnose**

## **5.3.1 Prüfung der Sende- und Empfangsmöglichkeit**

Bei diesem Test sendet das ETHERNET-Modul Daten zu seinem eigenen Knoten und empfängt anschließend die eigenen Daten. Während dieses Tests, der ca. 5 Sekunden dauert, wird die Hardware des Moduls einschließlich der Sende- und Empfangsschaltkreise geprüft.

## **Vorgehensweise beim Test**

- Verbinden Sie das ETHERNET-Modul mit dem Netzwerk.
- Falls Sie ein AJ71QE71 einsetzen, wählen Sie mit dem Schnittstellenumschalter die Art des von Ihnen verwendeten Netzwerkes aus (10BASE5 oder 10BASE2).
- Bringen Sie den Betriebsartenschalter des Moduls in Stellung 2.
- Schalten Sie die CPU der SPS mit deren Schalter in die Betriebsart "STOP".
- Nach dem Zurücksetzen der CPU der SPS beginnt das ETHERNET-Modul mit dem Test. Dabei leuchtet die LED "TEST".

## **Auswertung des Tests**

Das Verlöschen der Leuchtdiode "TEST" zeigt das Ende des Tests an. Wenn bei der Prüfung ein Fehler festgestellt wird, leuchtet die LED "TEST ERR.". Die Ursache für einen Fehler kann in der Hardware des Moduls, in der Verdrahtung des ETHERNET oder bei der externen Spannungsversorgung (12 Volt) des Moduls liegen, wenn 10BASE5 verwendet wird.

## **Betrieb des Moduls nach dem Test**

Nachdem mit dem Betriebsartenschalter des ETHERNET-Moduls der Online-Betrieb oder ein anderer Test angewählt wurde, kann die CPU der SPS zurückgesetzt werden, um das Modul in die gewählte Betriebsart zu bringen.

**HINWEIS** Auch wenn ein anderer Knoten online ist, kommt es nicht zu einer Beeinflussung durch diesenTest. Eventuell wird der Test nicht in fünf Sekunden abgeschlossen, wenn ein anderes Datenpaket im Netzwerk unterwegs ist. Beenden Sie in diesem Fall den Datenaustausch der anderen Station und führen Sie dann den Test erneut aus.

## **5.3.2 RAM-Test**

Bei diesem Test wird der Speicher des ETHERNET-Moduls geprüft.

## **Durchführung des Tests**

- Wählen Sie am Betriebsartenschalter des ETHERNET-Moduls die Stellung 3.
- Bringen Sie den Betriebsartenschalter der CPU der SPS in die Stellung "STOP".
- Der RAM-Test beginnt nach dem Rücksetzen der CPU der SPS. Die LED "TEST" zeigt die Ausführung der Prüfung an.

## **Auswertung des Tests**

Wenn der Test beendet wurde, verlischt die Leuchtdiode "TEST". Wenn bei der Prüfung ein Fehler in der Hardware des Moduls oder ein RAM-Fehler festgestellt wird, leuchtet die LED "TEST ERR.".

## <span id="page-20-0"></span>**Betrieb des Moduls nach dem Test**

Setzen Sie die CPU der SPS zurück, nachdem mit dem Betriebsartenschalter des ETHERNET-Moduls eine andere Betriebsart angewählt wurde.

**HINWEIS** Wiederholen Sie den RAM-Test, wenn nach dem RAM-Test ein Fehler angezeigt wird. Wenn der Fehler auch nach dem zweiten Test gemeldet wird, handelt es sich wahrscheinlich um einen Hardware-Fehler des ETHERNET-Moduls. Wenden Sie sich in diesem Fall an den MITSUBISHI-Service.

## **5.3.3 ROM-Test**

Dieser Test dient zur Überprüfung des Lesespeichers des Moduls.

### **Ablauf des Tests**

- Schalten Sie den Betriebsartenschalter des Moduls in die Stellung 4.
- Stoppen Sie die CPU der SPS.
- Starten Sie die SPS. Nach diesem Rücksetzen beginnt das ETHERNET-Modul mit dem ROM-Test, der durch die Leuchtdiode "TEST" angezeigt wird.

### **Auswertung des Tests**

Nach Ende des ROM-Tests wird die LED "TEST" durch das Modul abgeschaltet. Wenn die Leuchtdiode "TEST ERR." leuchtet, deutet dies auf einen Hardware-Fehler des ETHER-NET-Moduls oder auf einen ROM-Fehler hin.

### **Betrieb des Moduls nach dem Test**

Die nach dem Test eingestellte Betriebsart des ETHERNET-Moduls wird nach dem Zurücksetzen der CPU der SPS aktiviert.

**HINWEIS** Wiederholen Sie den ROM-Test, wenn nach dem ROM-Test ein Fehler angezeigt wird. Wenn der Fehler auch nach dem zweiten Test gemeldet wird, handelt es sich wahrscheinlich um einen Hardware-Fehler des ETHERNET-Moduls. Wenden Sie sich in diesem Fall an den MITSUBISHI-Service.

## **5.3.4 EEPROM-Test**

Dieser Test dient zur Überprüfung des internen EEPROM des Moduls.

### **Ablauf des Tests**

- Bringen Sie den Betriebsartenschalter des Moduls in die Stellung 5.
- Stoppen Sie die CPU der SPS.
- Starten Sie die SPS. Nach diesem Rücksetzen beginnt das ETHERNET-Modul mit dem EEPROM-Test und die Leuchtdiode "TEST" leuchtet.

## <span id="page-21-0"></span>**Auswertung des Tests**

Die LED "TEST" wird nach Ende des EEPROM-Tests durch das Modul abgeschaltet. Bei einem Fehler leuchtet nach dem Test die Leuchtdiode "TEST ERR.". Die möglichen Ursachen können ein Hardware-Fehler des ETHERNET-Moduls, ein fehlerhaftes EEPROM oder eine falsche EEPROM-Prüfsumme sein.

### **Betrieb des Moduls nach dem Test**

Die nach dem Test eingestellte Betriebsart des ETHERNET-Moduls wird nach dem Zurücksetzen der CPU der SPS aktiviert.

**HINWEISE** Schalten Sie während des EEPROM-Tests nicht die Versorgungsspannung des ETHER-NET-Moduls ab und führen Sie keinen Neustart der CPU der SPS aus. Wenn dies nicht beachtet wird, kann es zu einen Verlust der im EEPROM gespeicherten Daten kommen.

> Übertragen Sie die Daten (Parameter etc. ) erneut in das EEPROM und wiederholen Sie den Test, wenn nach dem EEPROM-Test ein Fehler angezeigt wird. Wenn der Fehler auch nach dem zweiten Test gemeldet wird, liegt wahrscheinlich ein Hardware-Fehler des ETHERNET-Moduls vor. Wenden Sie sich in diesem Fall an den MITSUBISHI-Service.

## **5.4 Test des Anschlusses**

Mit diesem Test wird geprüft, ob der Datenaustausch zwischen einer Partnerstation und dem ETHERNET-Modul fehlerfrei abgewickelt wird. Dazu werden die Daten, die das ETHERNET-Modul von einer anderen Station empfangen hat, unverändert an den Absender zurück geschickt.

Der Test wird durch Befehle der Partnerstation eingeleitet und kann ausgeführt werden, wenn der Anlauf des Moduls und der Verbindungsaufbau abgeschlossen sind.

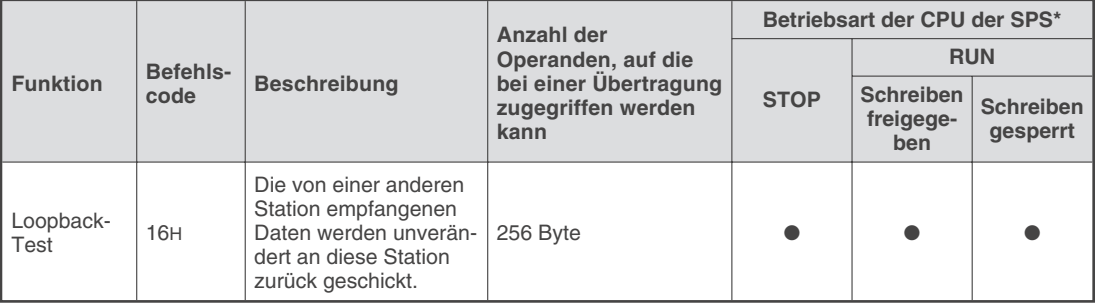

\*Mit dem Schalter SW7 am ETHERNET-Modul kann gewählt werden, ob Daten in die CPU übertragen werden dürfen, wenn diese sich der Betriebsart RUN befindet. Der Schalter ist vor Ausführung des Test entsprechend einzustellen (siehe auch Abs.4.3.2).

**HINWEIS** Der Inhalt des ersten Bytes, das in den Telegrammen auf die Angabe der Datenlänge folgt, darf bei binärer Übertragung der Daten im Bereich von 00H bis FFH liegen. Wenn die Daten im ASCII-Format übertragen werden, sind die Zeichen "0" bis "9" und "A" bis "F" zulässig.

> In den Bedienungs- und Programmieranleitungen zu den ETHERNET-Modulen finden Sie weitere Hinweise zu diesem Test.

# <span id="page-22-0"></span>**6 Abmessungen**

## **A1SJ71QE71-B2 und A1SJ71QE71-B5**

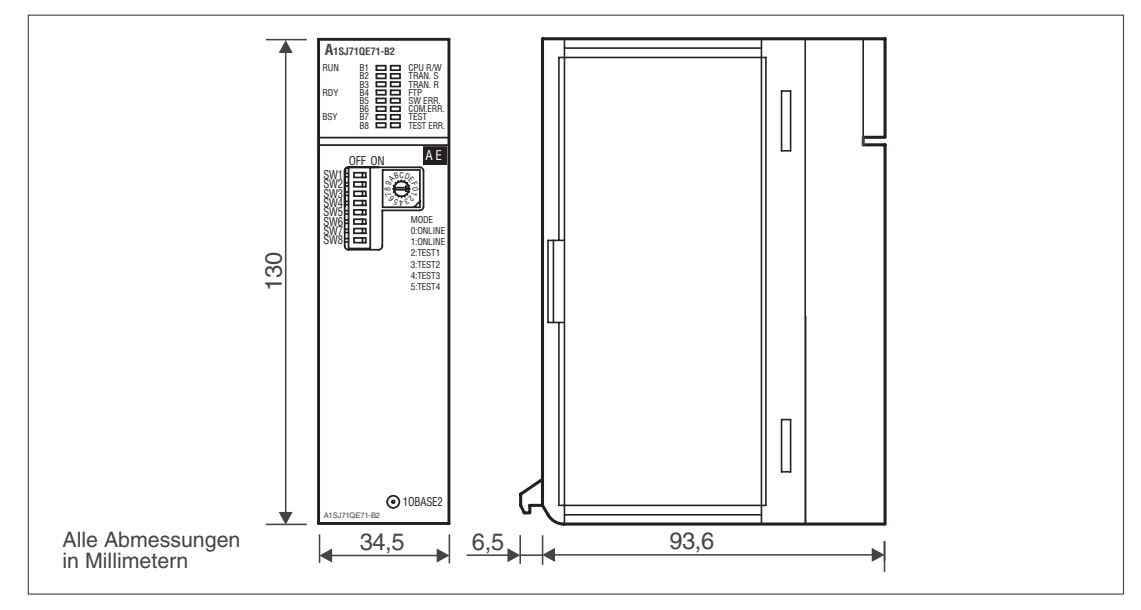

## **AJ71QE71 und AJ71QE71-B5**

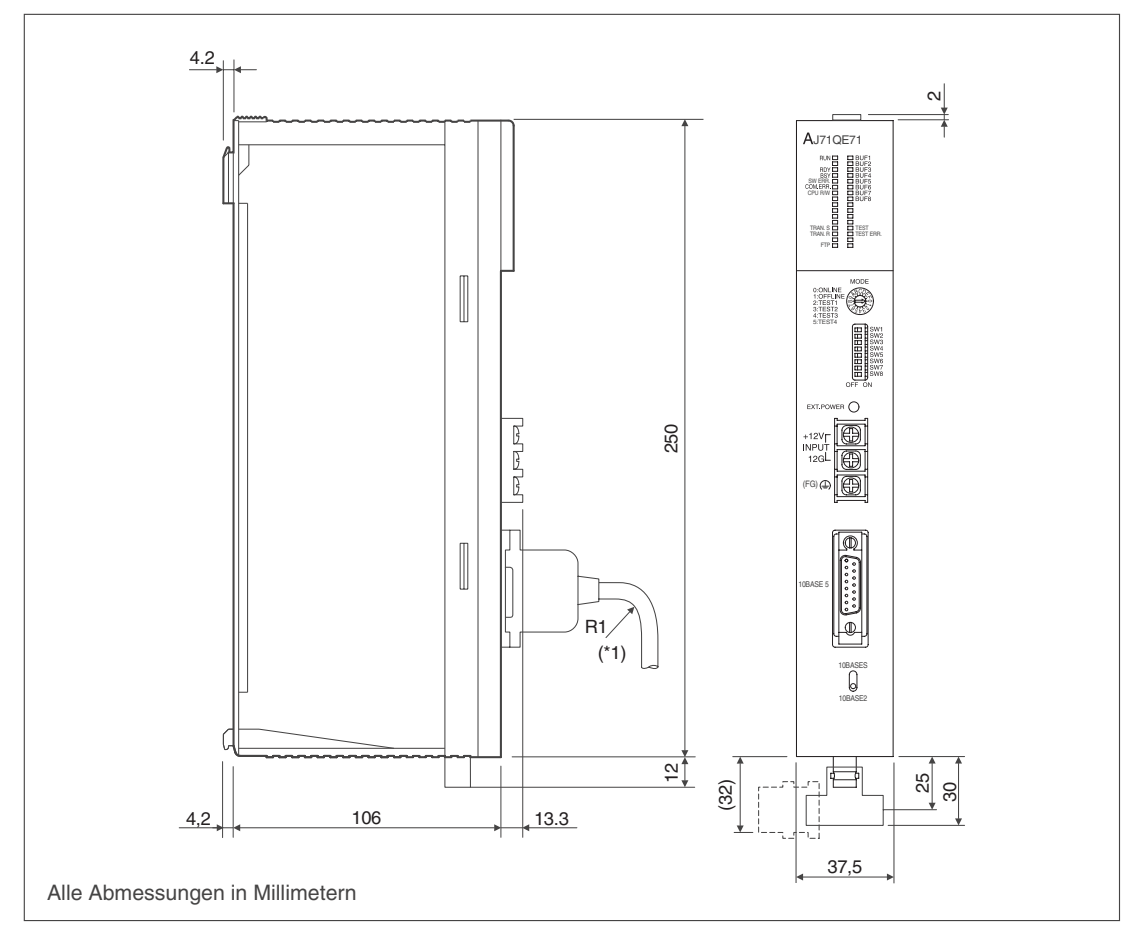

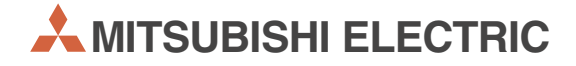

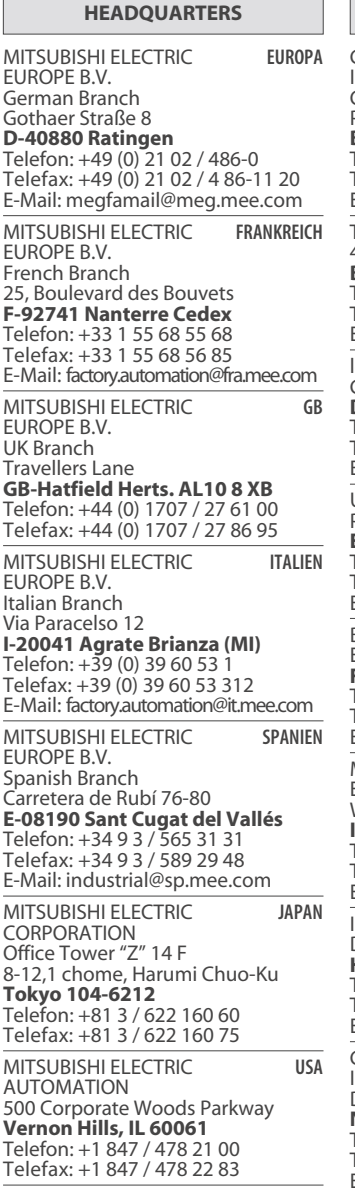

**EUROPÄISCHE VERTRETUNGEN** Getronics **BFI GIFN** Industrial Automation B.V. Control Systems Pontbeeklaan 43 **B-1731 Asse-Zellik** Telefon: +32 (0) 2 / 467 17 51 Telefax: +32 (0) 2 / 467 17 45 E-Mail: infoautomation@getronics.com TELECON CO. LGARIEN 4, A. Ljapchev Blvd. **BG-1756 Sofia** Telefon: +359 92 / 97 44 05 8 Telefax: +359 92 / 97 44 06 1 E-Mail: louis poulsen Geminivej 32 **DK-2670 Greve** Telefon: +45 (0) 43 / 95 95 95 Telefax: +45 (0) 43 / 95 95 91 E-Mail: lpia@lpmail.com UTU Elektrotehnika AS Pärnu mnt.160i **EE-11317 Tallinn** Telefon: +372 6 / 51 72 80 Telefax: +372 6 / 51 72 88 E-Mail: utu@utu.ee Beijer Electronics OY **FINNLAND** Elannontie 5 **FIN-01510 Vantaa** Telefon: +358 (0) 9 / 615 20 11 Telefax: +358 (0) 9 / 615 20 500 E-Mail: info@beijer.fi MITSUBISHI ELECTRIC **IRIAND** EUROPE B.V. – Irish Branch Westgate Business Park **IRL-Dublin 24** Telefon: +353 (0) 1 / 419 88 00 Telefax: +353 (0) 1 / 419 88 90 E-mail: sales.info@meuk.mee.com INEA CR d.o.o. **KROATIFN** Drvinje 63<br>**HR-10000 Zagreb**<br>Telefon: +385 1 366 71 40<br>Telefax: +385 1 366 71 40 E-Mail: inea-cr@zg.tel.hr Getronics **NIFDERI ANDE** Industrial Automation B.V. Donauweg 2 B **NL-1043 AJ Amsterdam** Telefon: +31 (0) 20 / 587 67 00 Telefax: +31 (0) 20 / 587 68 39 E-Mail: info.gia@getronics.com Beijer Electronics AS Teglverksveien 1 **N-3002 Drammen** Telefon: +47 (0) 32 / 24 30 00 Telefax: +47 (0) 32 / 84 85 77 E-Mail: info@elc.beijer.no GEVA GmbH ÖSTERREICH Wiener Straße 89 **A-2500 Baden** Telefon: +43 (0) 2252 / 85 55 20 Telefax: +43 (0) 2252 / 488 60

E-Mail: office@geva.at

## **EUROPÄISCHE VERTRETUNGEN**

MPL Technology SP. z.o.o POLEN ul. Sliczna 36 **PL-31-444 Kraków** Telefon: +48 (0) 12 / 632 28 85 Telefax: +48 (0) 12 / 632 47 82 E-Mail: warszawa@mpl.pl Sirius Trading & Services srl -MÄNIEN Bd. Lacul Tei nr. 1 B **RO-72301 Bucuresti 2** Telefon: +40 (0) 1 / 201 71 47 Telefax: +40 (0) 1 / 201 71 48 E-Mail: sirius\_t\_s@fx.ro Beijer Electronics AB  Postbus 426 **S-20124 Malmö** Telefon: +46 (0) 40 / 35 86 00 Telefax: +46 (0) 40 / 35 86 02 E-Mail: info@elc.beijer.se ECONOTEC AG  **SCHWEIZ** Postfach 282 **CH-8309 Nürensdorf** Telefon: +41 (0) 1 / 838 48 11 Telefax: +41 (0) 1 / 838 48 12 E-Mail: info@econotec.ch ACP AUTOCOMP a.s. SLOWAKEI Chalupkova 7 **SK-81109 Bratislava** Telefon: +421 7 52 92 22 54 Telefax: +421 7 52 92 22 48 E-Mail: acp.autocomp@nextra.sk INEA d.o.o. **SLOWENIEN** Ljubljanska 80 **SI-1230 Domžale** Telefon: +386 (0) 1 / 721 80 00 Telefax: +386 (0) 1 / 724 16 72 E-Mail: inea@inea.si AutoCont s.r.o.  **TSCHECHIEN** Nemocnicni 12 **CZ-70200 Ostrava 2** Telefon: +420 (0) 69 / 615 21 11 Telefax: +420 (0) 69 / 615 21 12 E-Mail: petr.pustovka@autocont.cz GTS Darülaceze Cad. No. 43A KAT: 2 TÜRKFI **TR-80270 Okmeydani-Istanbul** Telefon: +90 (0) 212 / 320 1640 Telefax: +90 (0) 212 / 320 1649 E-Mail: gts@turk.net

### **VERTRETUNG AFRIKA**

CIRCUIT BREAKER SÜDAFRIKA INDUSTRIES LTD Private Bag 2016 **ZA-1600 Isando** Telefon: +2711 928 2000 Telefax: +2711 392 2354 E-Mail: cbi@cbi.co.za

### **VERKAUFSBÜROS DEUTSCHLAND**

MITSUBISHI ELECTRIC EUROPE B.V. DGZ-Ring Nr. 7 **D-13086 Berlin** Telefon: (0 30) 4 71 05 32 Telefax: (0 30) 4 71 54 71 MITSUBISHI ELECTRIC EUROPE B.V. Revierstraße 5 **D-44379 Dortmund** Telefon: (02 31) 96 70 41-0 Telefax: (02 31) 96 70 41-41 MITSUBISHI ELECTRIC EUROPE B.V. Brunnenweg 7 **D-64331 Weiterstadt** Telefon: (0 61 50) 13 99 0 Telefax: (0 61 50) 13 99 99 MITSUBISHI ELECTRIC EUROPE B.V. Kurze Straße 40 **D-70794 Filderstadt-Bonlanden** Telefon: (07 11) 77 05 98-0 Telefax: (07 11) 77 05 98-79 MITSUBISHI ELECTRIC EUROPE B.V. Am Söldnermoos 8 **D-85399 Hallbergmoos** Telefon: (08 11) 99 87 40 Telefax: (08 11) 99 87 41 0

### **VERTRETUNG MITTLERER OSTEN**

TEXEL Electronics LTD. **ISRAFI** Rehov Hamerkava 19 **IL-42160 Netanya** Telefon: +972 (0) 9 / 863 08 91 Telefax: +972 (0) 9 / 885 24 30 E-Mail: texel\_me@netvsion.net.il

### **VERTRETUNGEN EURASIEN**

Mitsubishi Electric -**RUSSLAND** Europe B.V. Moscow Representative Office 52 Kosmodamianskaya Nab., bld. 5 **RUS-113054 Moskau** Telefon: +7 (0) 95 / 721 2070 Telefax: +7 (0) 95 / 721 2071 E-Mail: info@mitsubishi-electric.ru

NPP Uralelektra -**RUSSI AND** Sverdlova 11A **RUS-620027 Ekaterinburg** Telefon: +7 34 32 / 53 27 45 Telefax: +7 34 32 / 53 24 61 E-mail: elektra@etel.ru **JV-CSC Automation** KRAINE

15, Marina Raskovoyi St. **U-02002 Kiev** Telefon: +380 (4) 4 / 238 83 16 Telefax: +380 (4) 4 / 238 83 17 E-mail: mkl@csc-a.kiev.ua

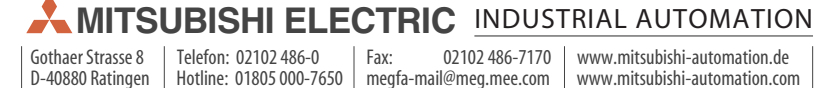